# **Library Access kurz erklärt**

Christian Muheim, Rechercheberatung medienverbund.phsg E-Mail: rechercheberatung@phsg.ch Stand: 181130

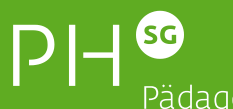

Pädagogische Hochschule St. Gallen

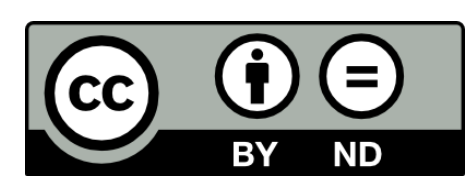

Dieses Dokument ist lizenziert unter einer Creative Commons Namensnennung – Keine Bearbeitungen 3.0:

Sie dürfen das Werk (mit einer angemessenen Urheberangabe) vervielfältigen, verbreiten und öffentlich zugänglich machen, nicht aber bearbeitet oder in anderer Weise verändert. Eine Zusammenfassung der Lizenz und den Lizenztext finden Sie unter [https://creativecommons.org/licenses/by-nd/3.0/deed.de.](https://creativecommons.org/licenses/by-nd/3.0/deed.de)

### **Plugin «Library Access»: Download und Installation**

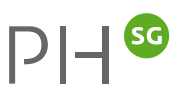

- *Chrome, Firefox, Safari oder Opera,* (Edge)\*<https://app.leanlibrary.com/downloads/item26>
- Laden Sie die Erweiterung herunter; installieren bzw. aktivieren Sie diese (inkl. Auswahl PHSG)
- *"Library Access" meldet sich von nun an von selbst, wenn es bei der Recherche helfen kann*

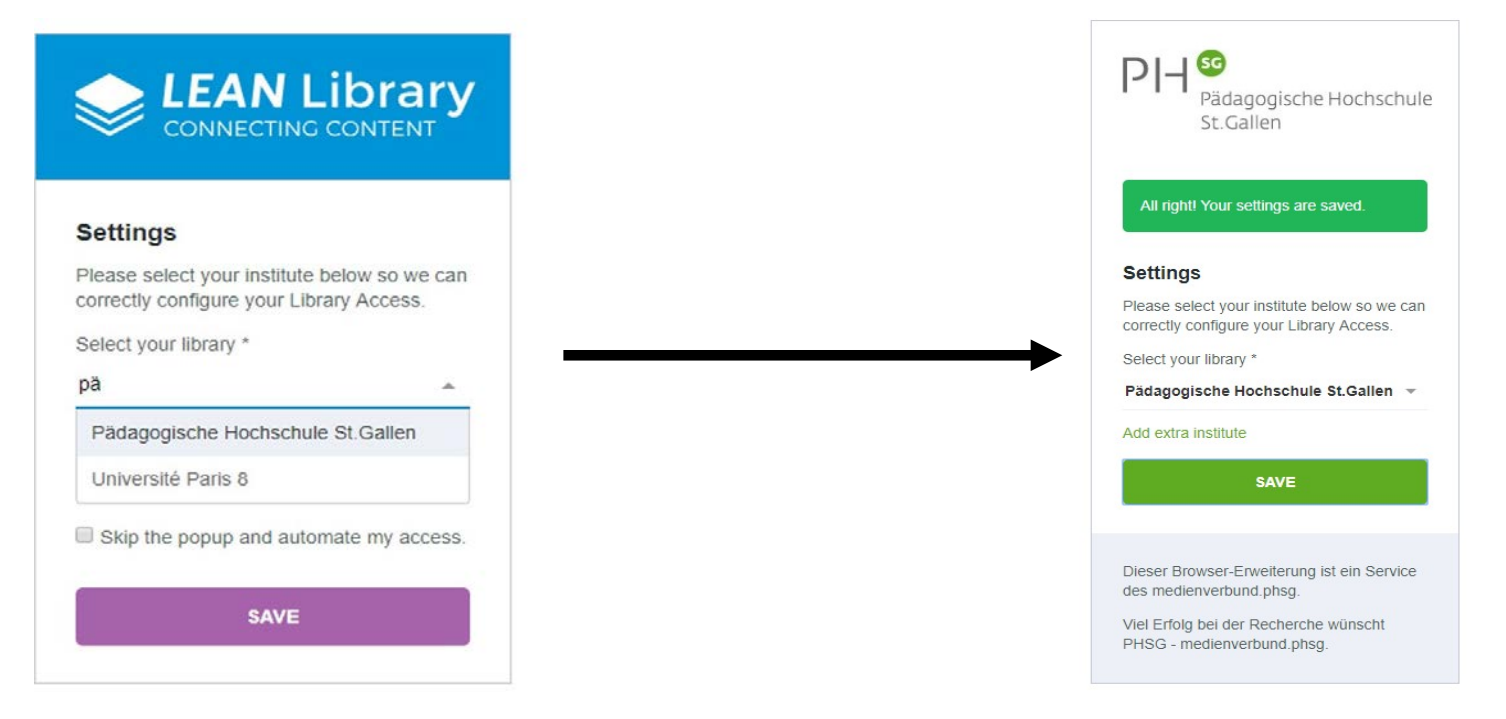

*\* Innerhalb des Verwaltungs- und Bildungsnetzes der PHSG lässt sich das Plugin für Edge nicht herunterladen.*

 $PH^{\odot}$ 

## **Hier hilft "Library Access"**

### **Hinweise auf verfügbare Volltexte mit DOI (PHSG-lizenziert)**

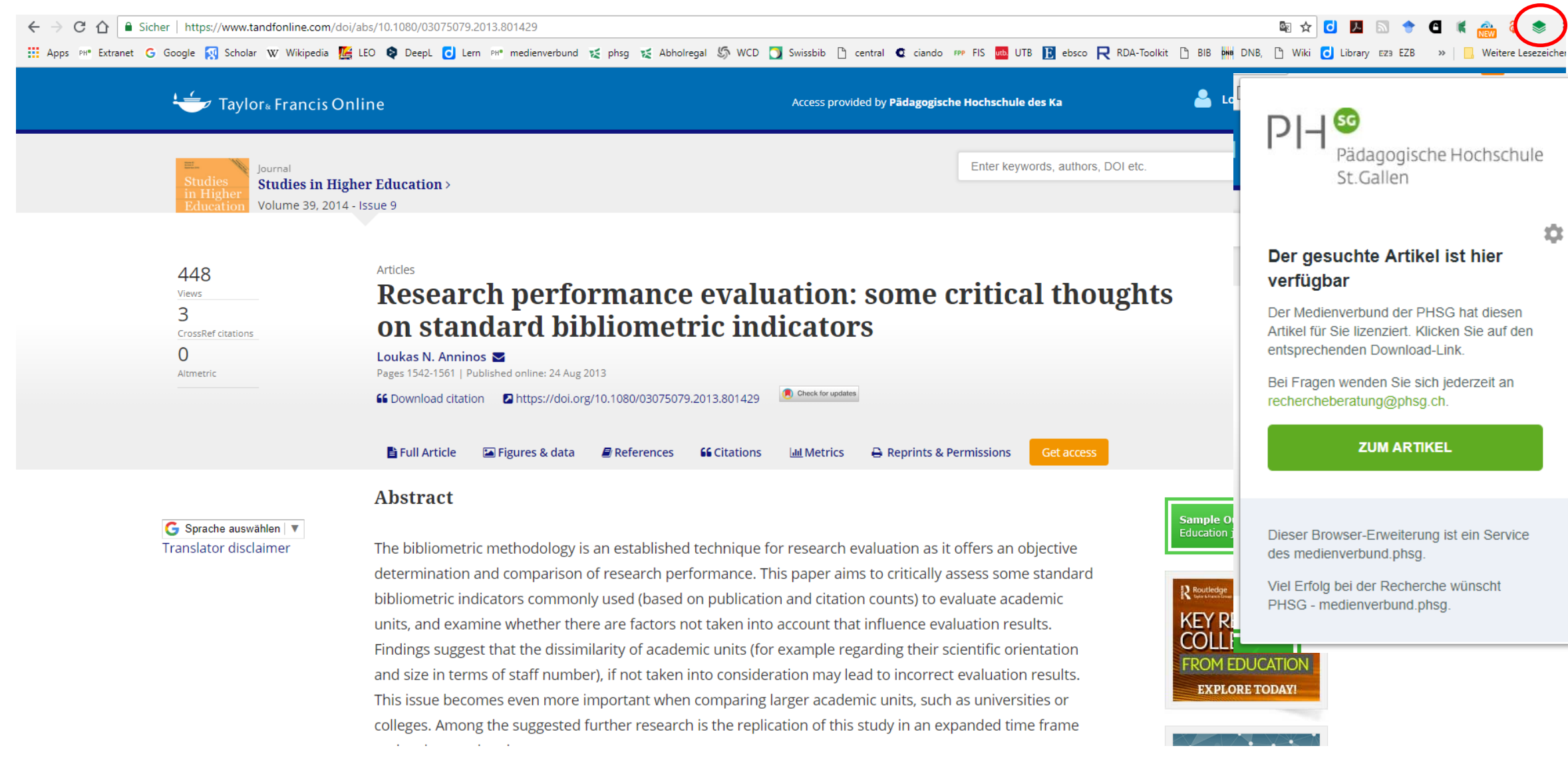

### **Hinweise auf verfügbare Volltexte mit DOI (OpenAccess)**

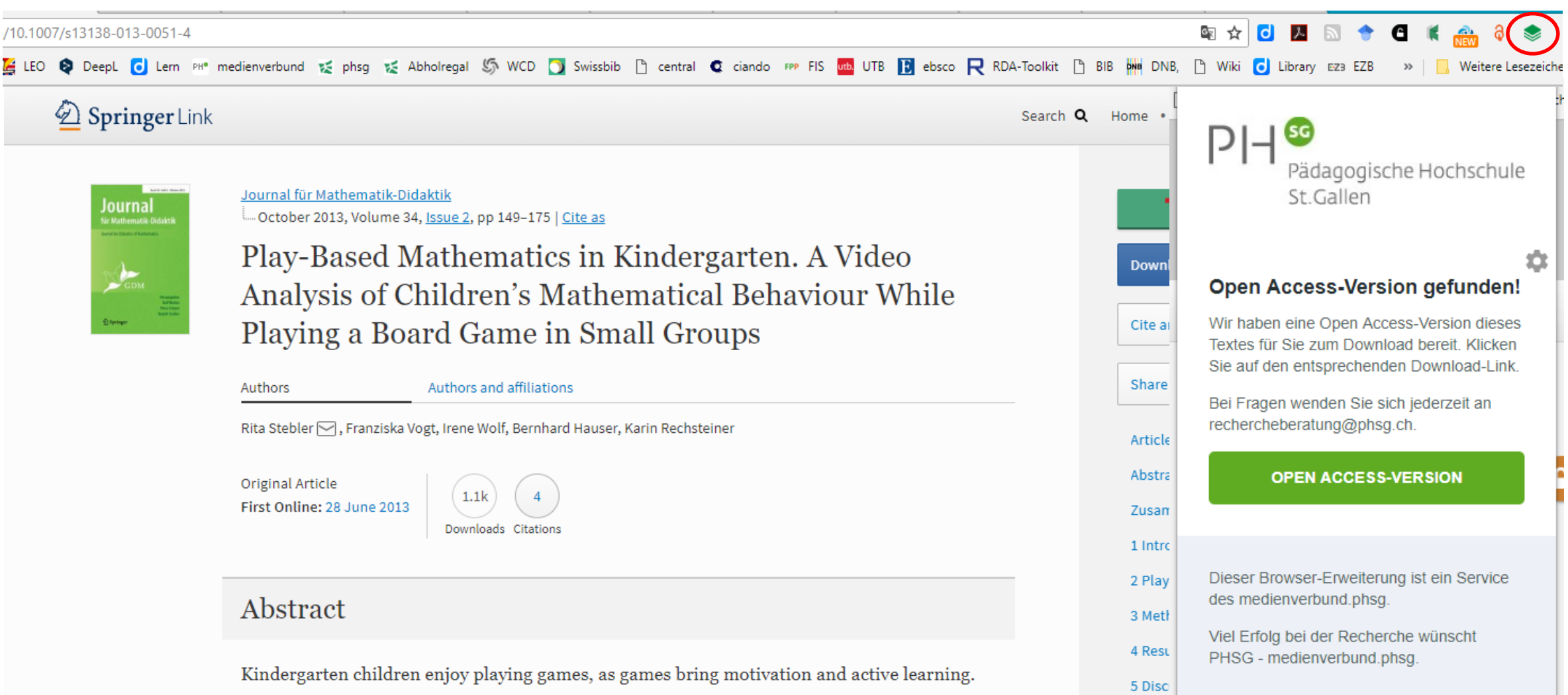

Many board and card games require mathematical competencies and, therefore, carefully

**Bringing Insign** 

### **Hinweise auf verfügbare E-Books (PHSG-lizenziert)**

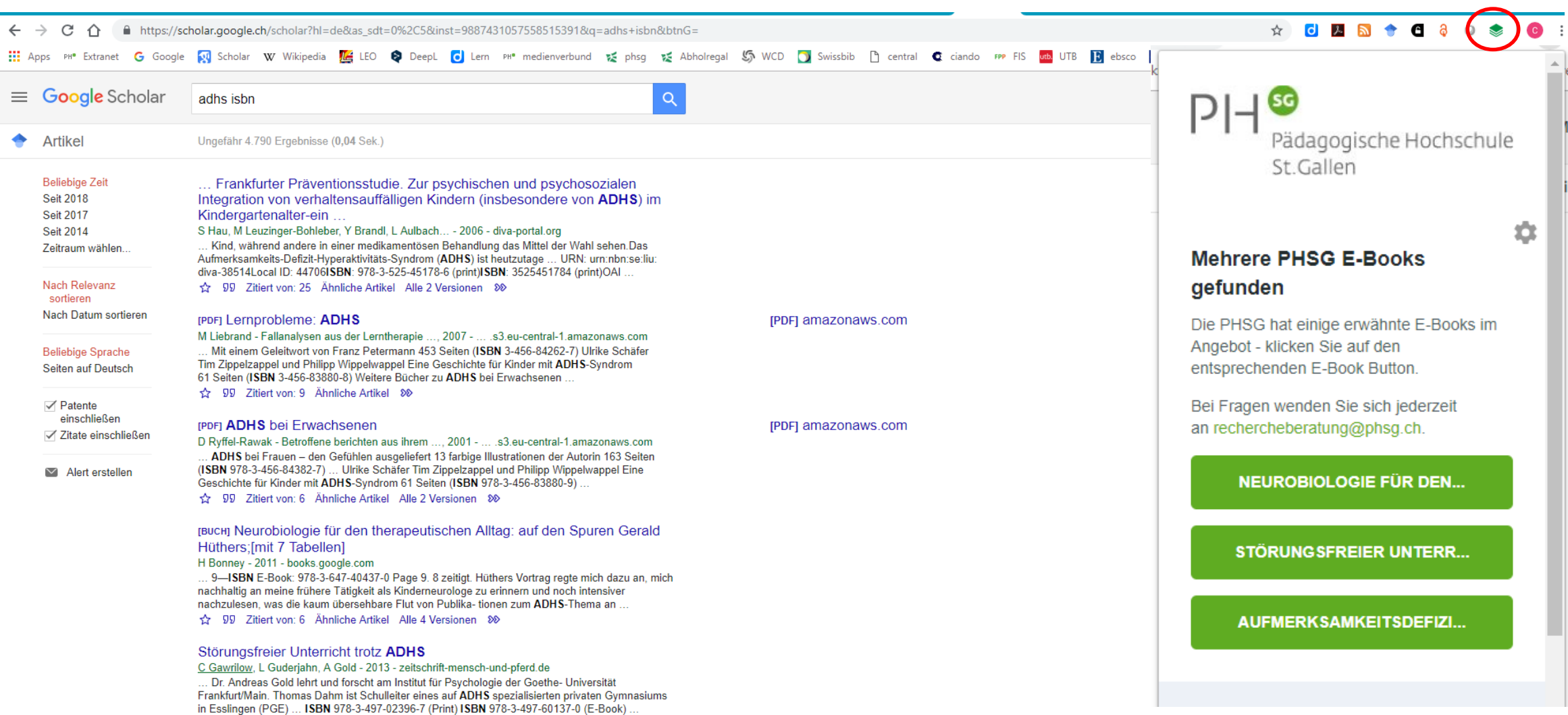

A method of the Report when we want to

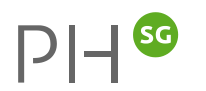

### **Hinweise auf PHSG-Zugänge: Bsp: ciando.com >> phsg.ciando.com**

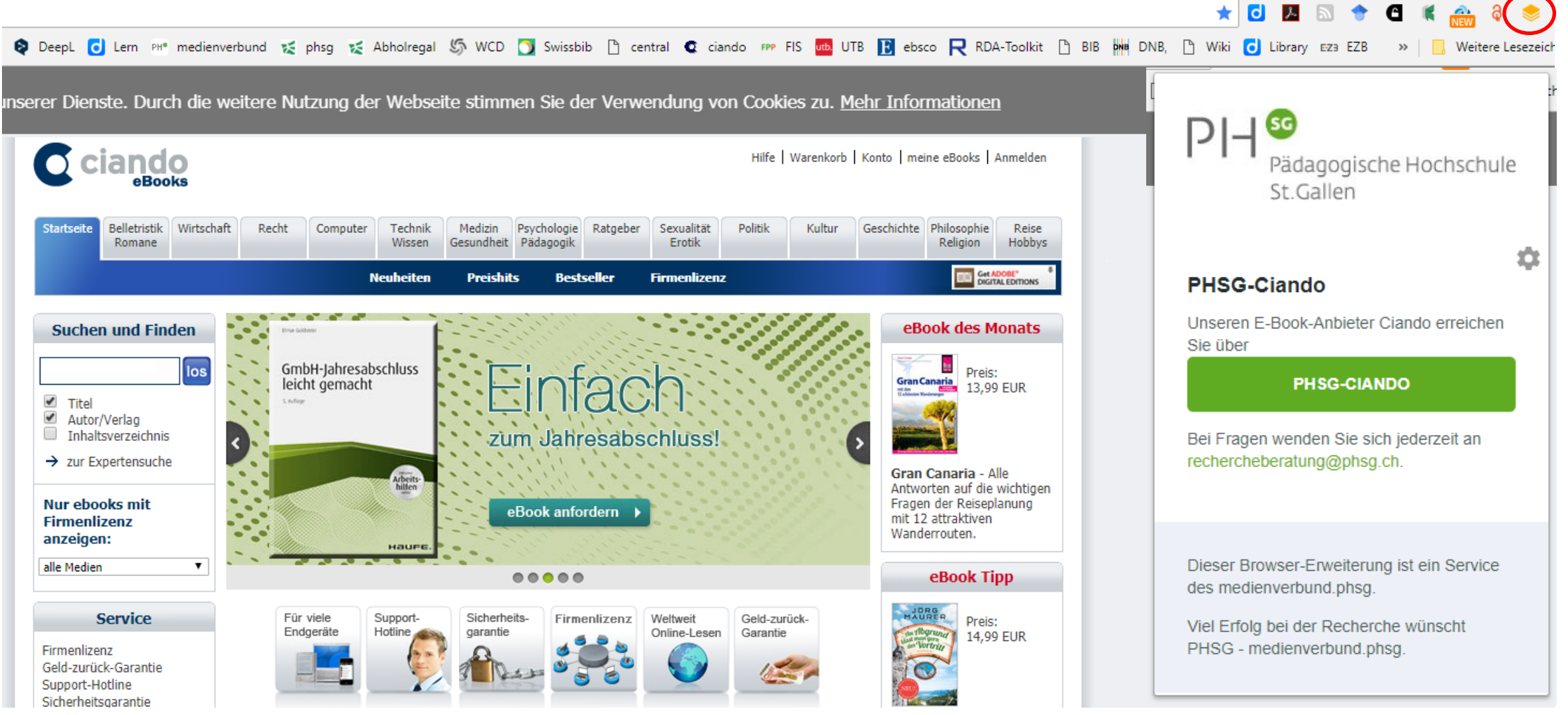

 $PH^{8}$ 

### **Ergänzung: Google Scholar Plugin**

#### $PH^{ss}$ **«Library Access»-inaktiv >> Klick auf Google Scholar Plugin**

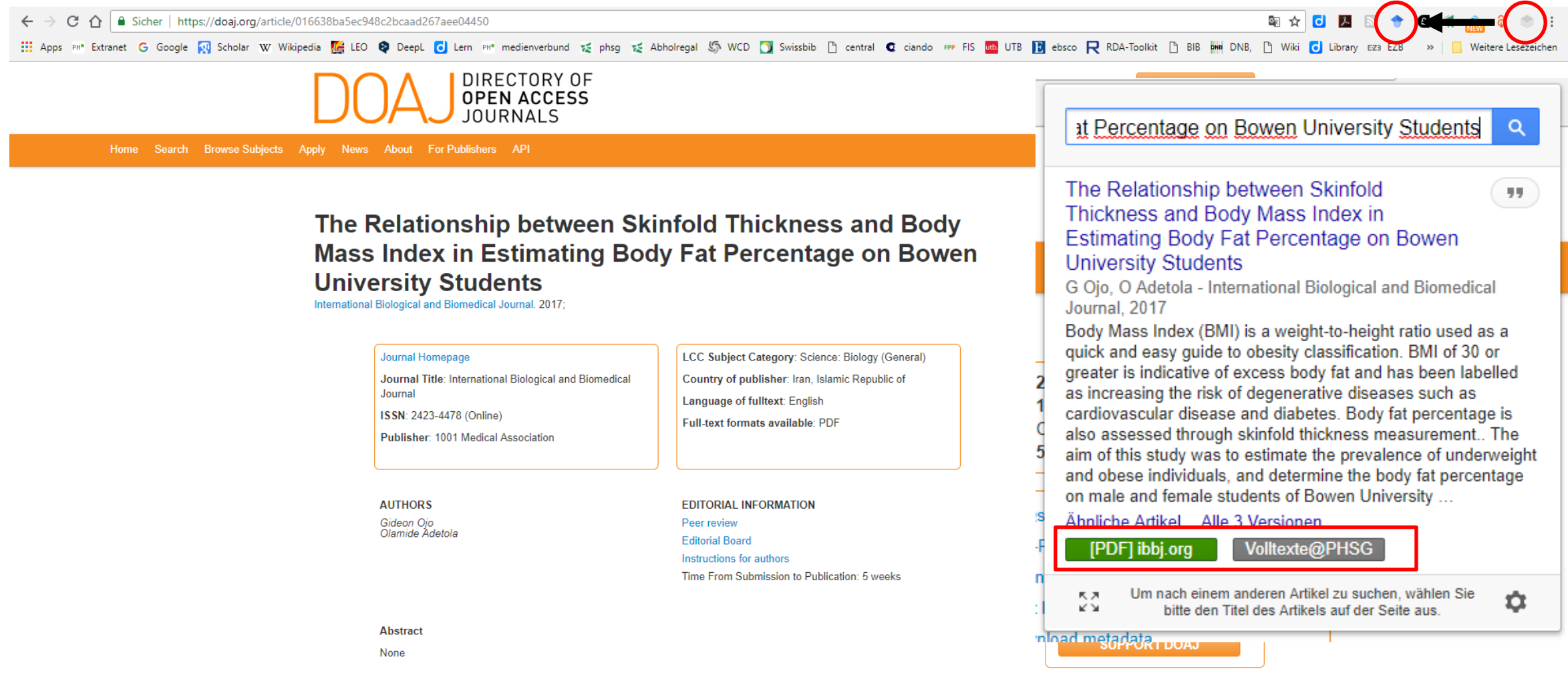

### **Voraussetzung: Google Scholar [\(http://scholar.google.ch/](http://scholar.google.ch/)) >> Einstellungen >> Bibliothekslinks**

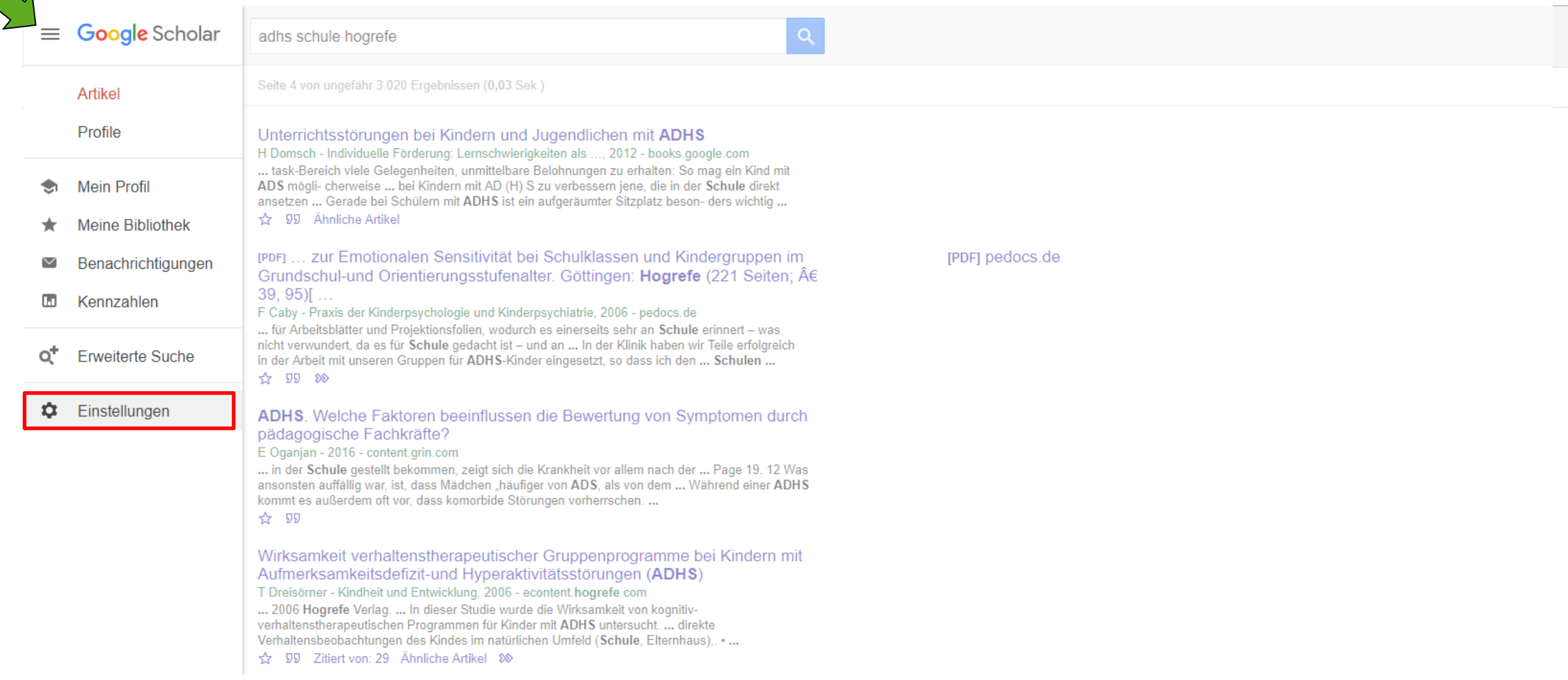

 $PH^{ss}$ 

### **Voraussetzung: PHSG in Google Scholar >> Einstellungen >> Bibliothekslinks abgespeichert**

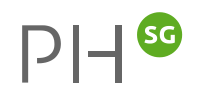

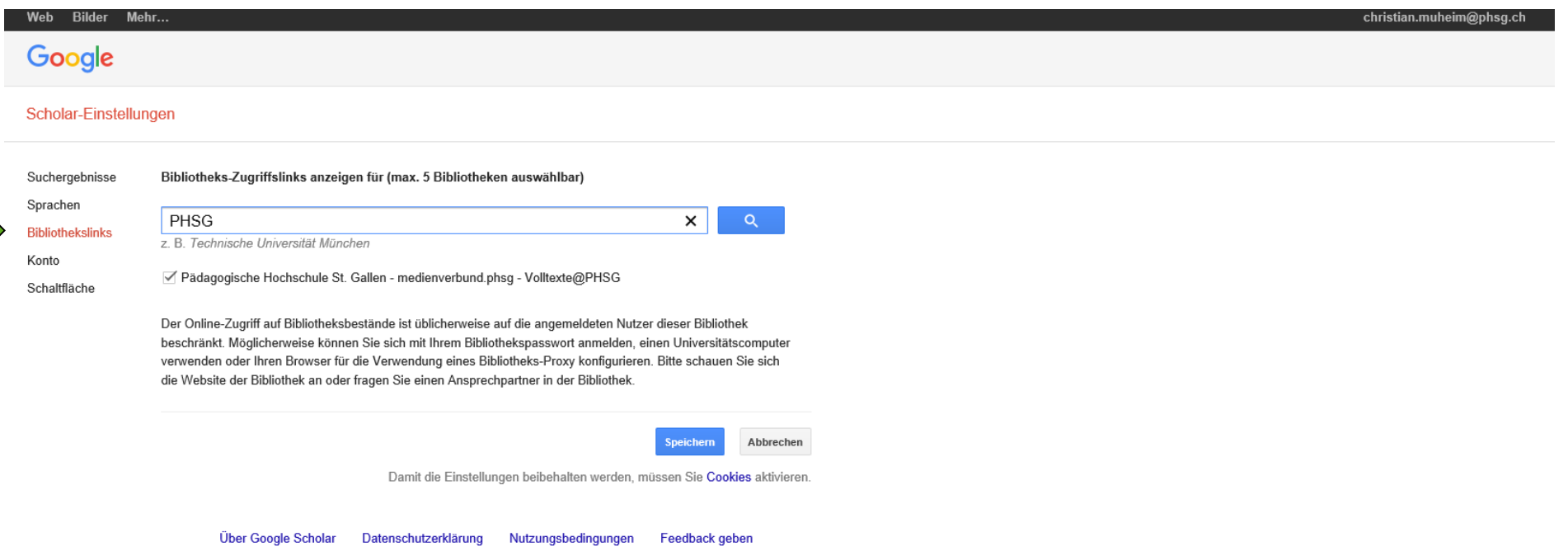

### **PHSG-Zusatzfunktionen in Google Scholar >> Volltexte@PHSG / Verfügbarkeit@PHSG**

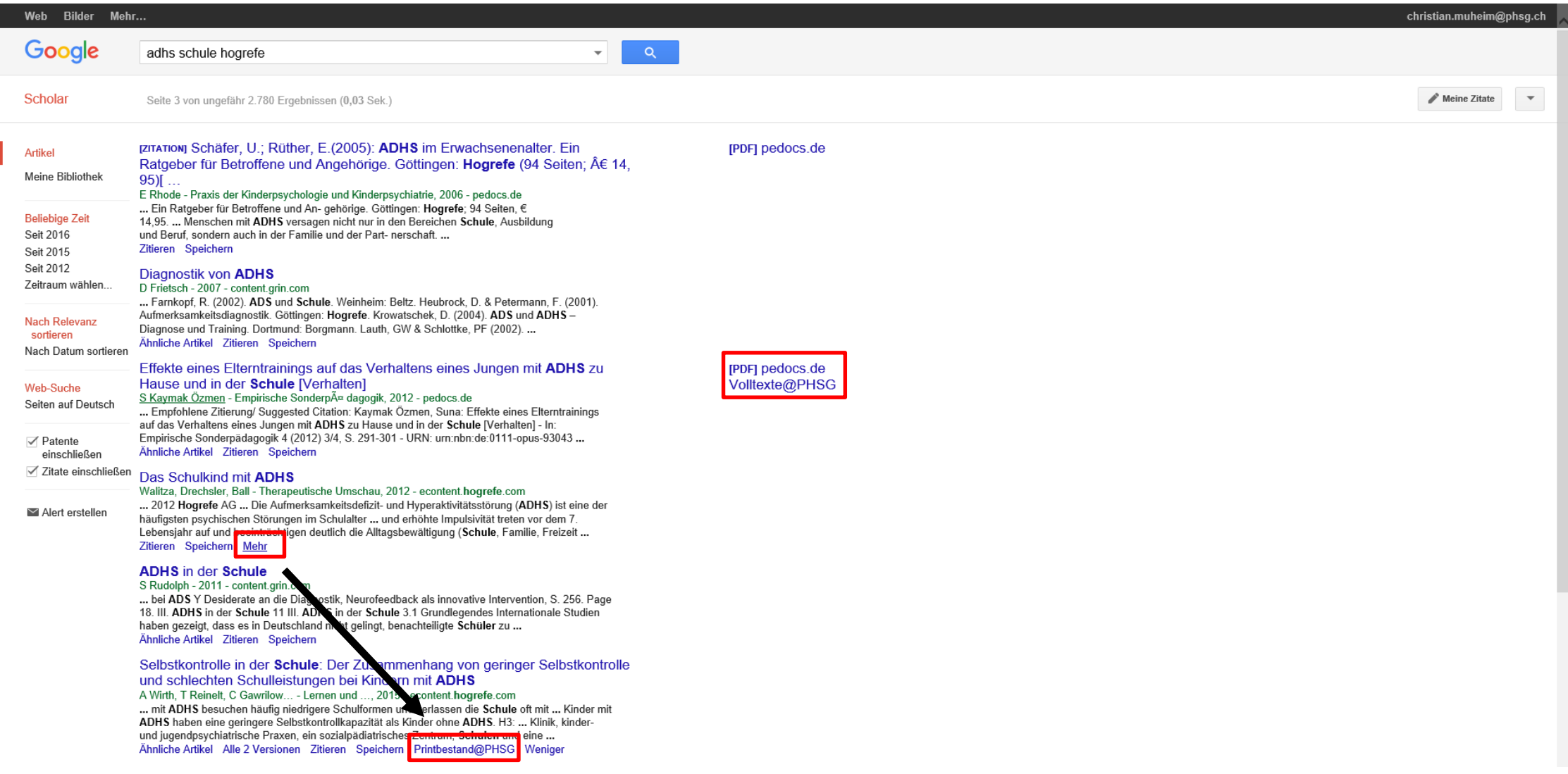

 $PH^{ss}$ 

### **Google Scholar >> Volltexte@PHSG / Verfügbarkeit@PHSG**

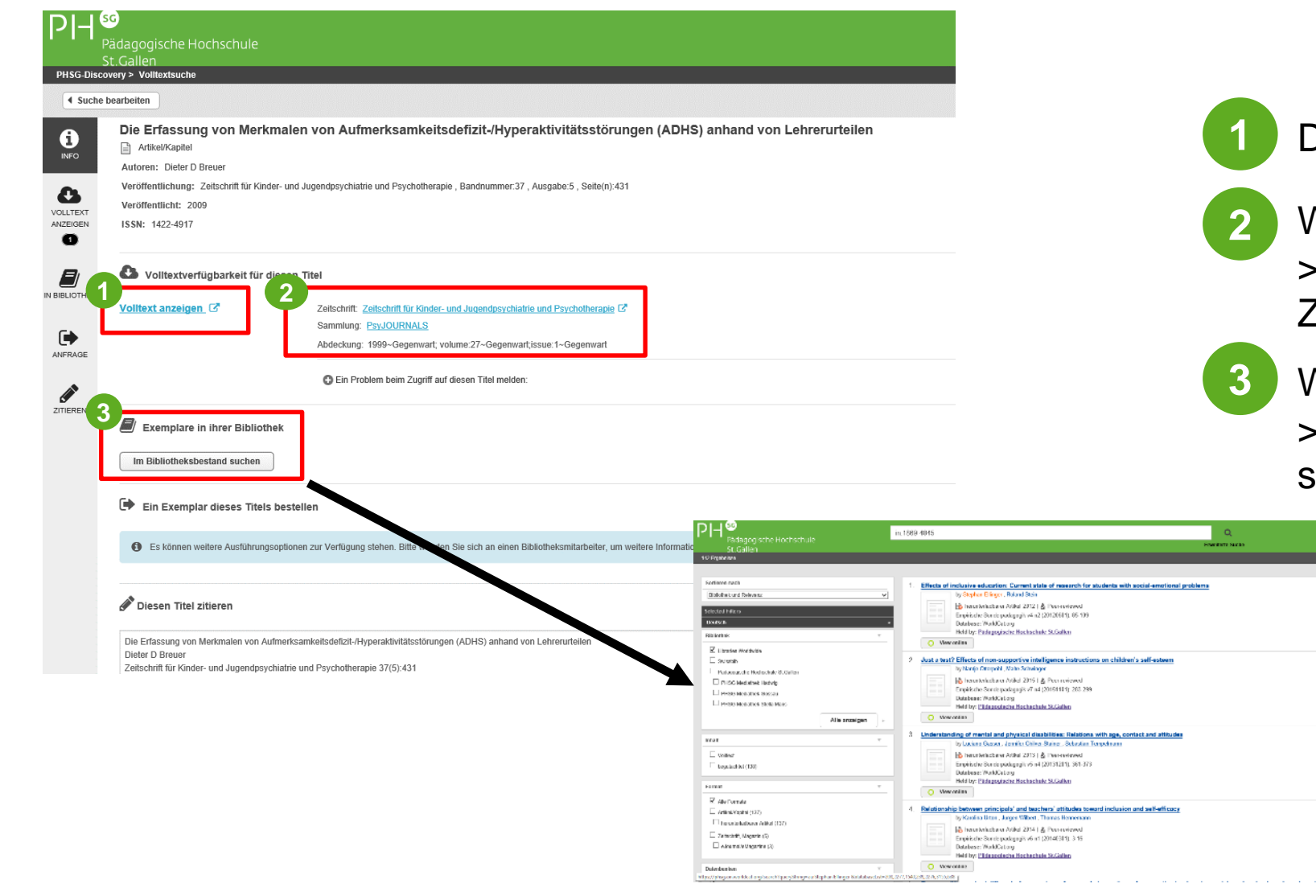

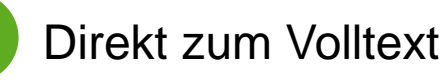

- Wenn 1 nicht aktiv >> Via Website der Zeitschrift zum Volltext
- Wenn 2 nicht aktiv >> In PHSG-Discovery suchen lassen

Tinks zu Mit Erftelsen  $\leftarrow$  . Staff Sign in **FRANCISCO & VIOLENCE** 

 $\begin{array}{c} 12.7 \\ -2.7 \\ 0 \end{array}$ 

 $\begin{array}{c|c} \hline \mathbf{B} & \bullet \\ \hline \mathbf{B} & \end{array}$ 

 $\frac{1}{\sqrt{2}}$  ,  $\frac{1}{\sqrt{2}}$ 

 $\begin{array}{c} \begin{array}{c} \text{ } & \text{if } \text{ } \star \\ \text{ } & \text{if } \end{array} \end{array}$ 

**Federation** 

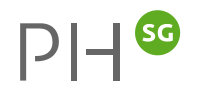

#### $DH^{ss}$ **Kommen Sie mit der Recherche/Bestellung nicht weiter?**

### **Besuchen Sie unsere Website:**

• <https://www.phsg.ch/dienstleistung/medienverbund> bzw. <https://www.phsg.ch/de/dienstleistung/medienverbund/recherche>

Sprechen Sie uns direkt an:

- via E-Mail:
	- **Example Field Field Precherchefragen aller Art)** Field Precherchefragen aller Art)
	- [mediathek@phsg.ch](mailto:mediathek@phsg.ch) (allgemeine Fragen)
- An den Ausleihtheken der Mediatheken
- via Telefon: 071 858 71 90